**Видеокамера аналоговая**

# **BOLID VCG-320**

## **Версия 1**

**Руководство по эксплуатации**

**АЦДР.202119.047 РЭп**

EAC

#### **BOLID VCG-320. Версия 1. Руководство по эксплуатации** 2

Настоящее руководство по эксплуатации (далее по тексту – [РЭ\)](#page-53-0) содержит сведения о назначении, конструкции, принципе действия, технических характеристиках видеокамеры аналоговой «BOLID VCG-320» АЦДР.202119.047 (далее по тексту – видеокамера или изделие) и указания, необходимые для правильной и безопасной ее эксплуатации.

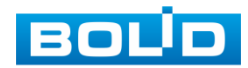

## СОДЕРЖАНИЕ

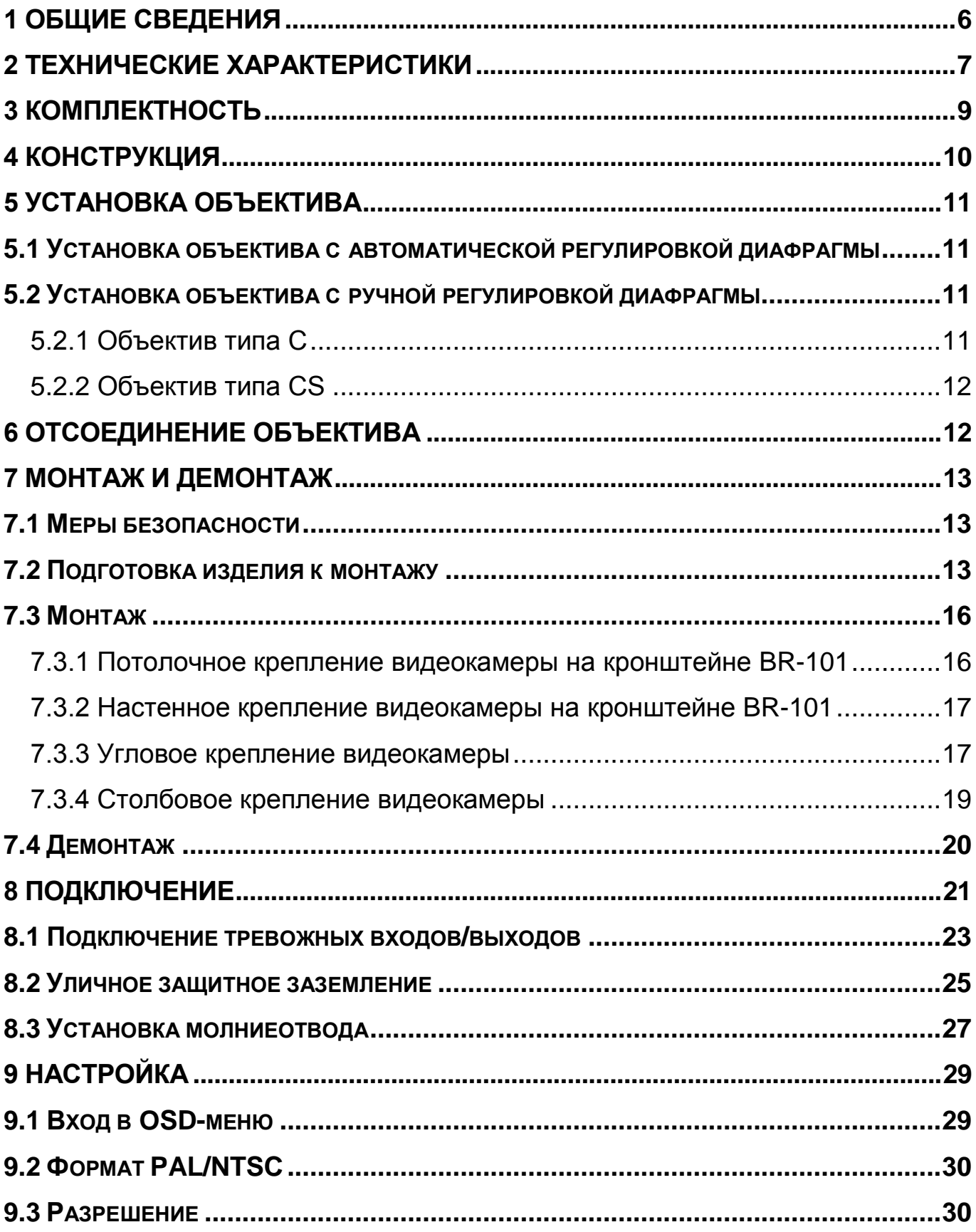

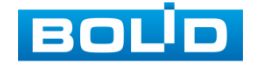

#### **BOLID VCG-320. Версия 1. Руководство по эксплуатации**

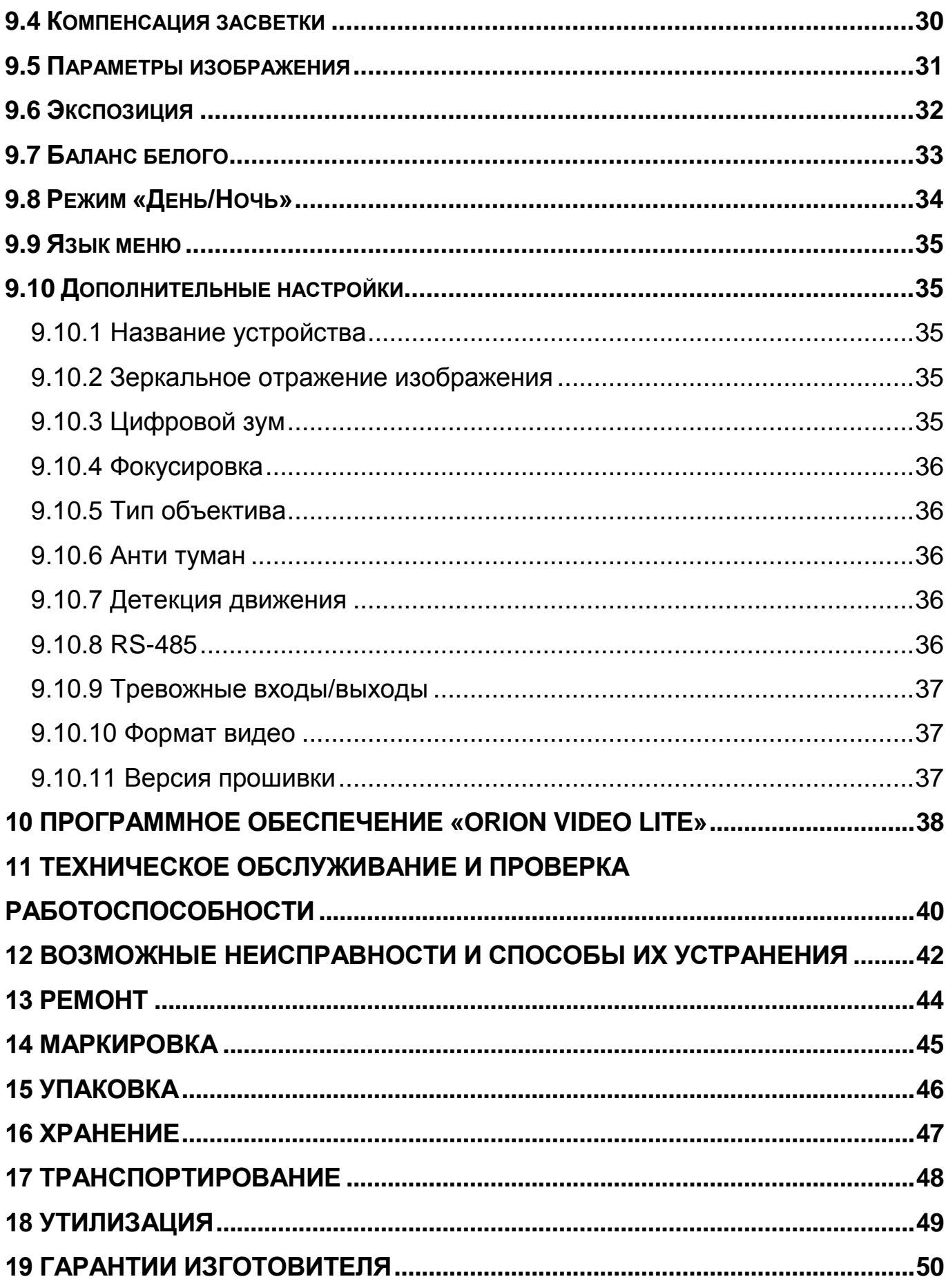

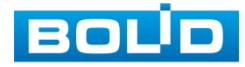

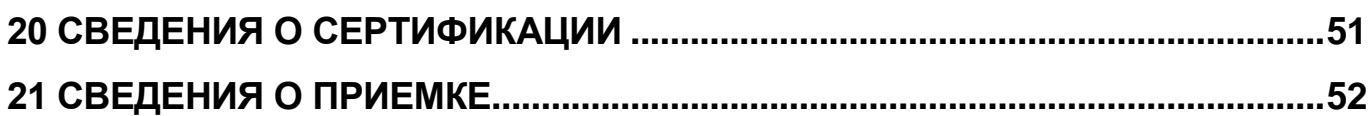

#### **1 ОБЩИЕ СВЕДЕНИЯ**

<span id="page-5-0"></span>1.1 Видеокамера предназначена для работы в составе комплекса видеонаблюдения для непрерывной трансляции видеоизображения с охраняемой зоны на системы отображения, записи, хранения и воспроизведения видеоизображения.

1.2 Изделие предназначено только для профессионального использования и рассчитано на непрерывную круглосуточную работу.

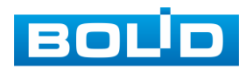

## **2 ТЕХНИЧЕСКИЕ ХАРАКТЕРИСТИКИ**

<span id="page-6-0"></span>Основные технические характеристики изделия представлены ниже [\(Таблица 2.1\)](#page-6-1).

<span id="page-6-1"></span>Таблица 2.1 – Основные технические характеристики

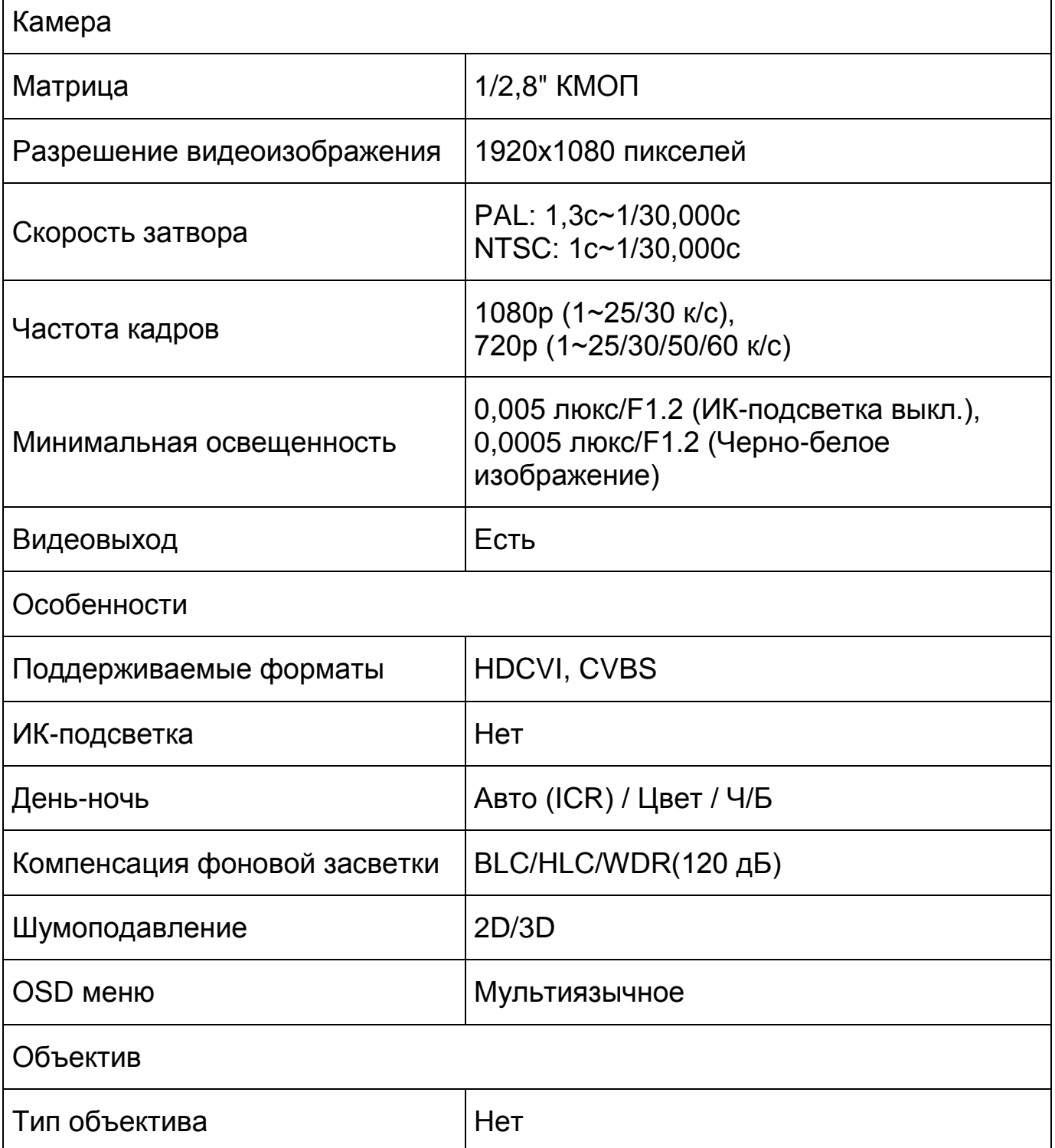

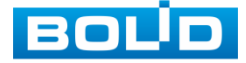

 $\blacksquare$ 

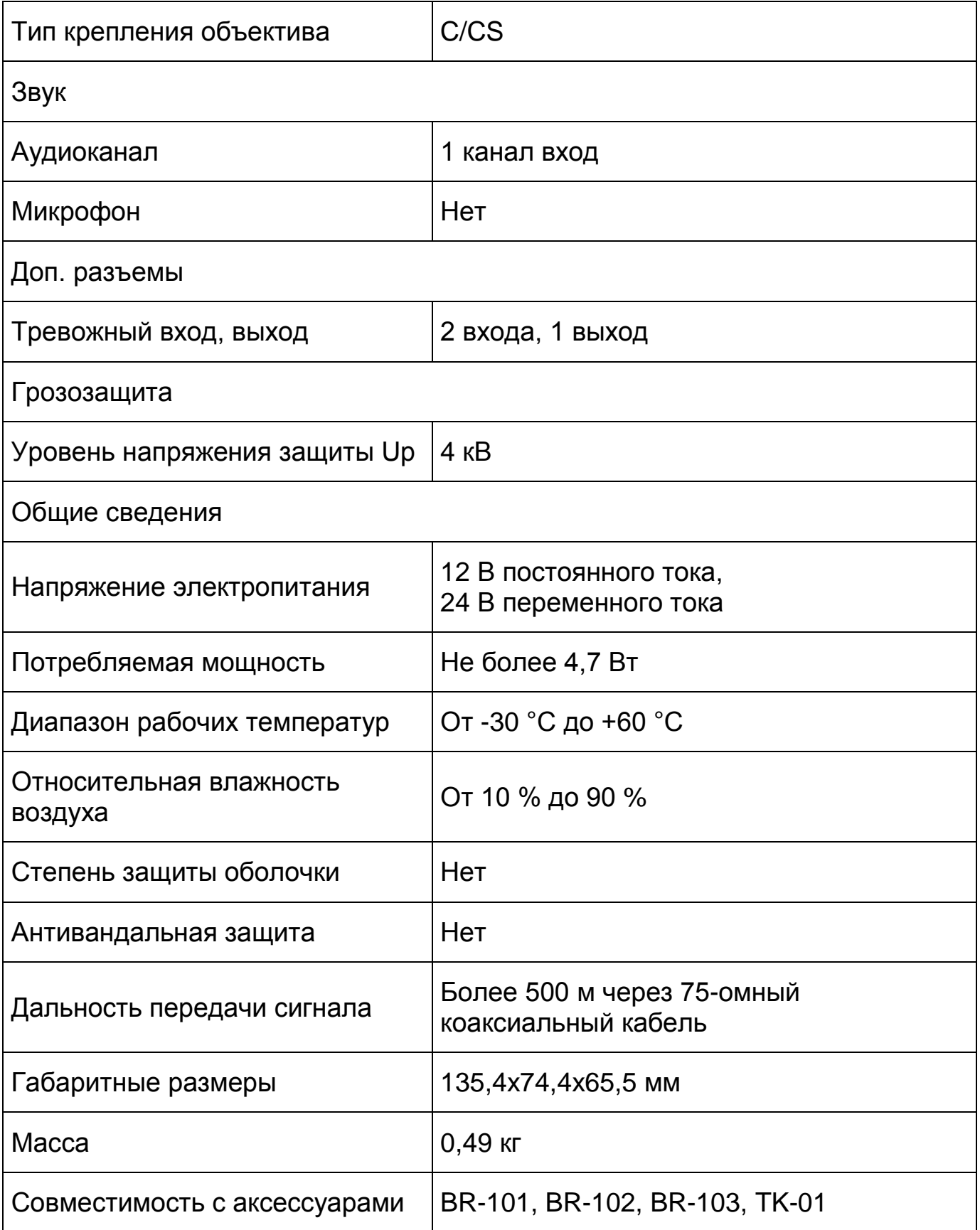

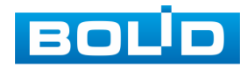

## **3 КОМПЛЕКТНОСТЬ**

<span id="page-8-0"></span>Состав изделия при поставке (комплект поставки видеокамеры) представлен ниже [\(Таблица 3.1\)](#page-8-1).

<span id="page-8-1"></span>Таблица 3.1 – Комплект поставки

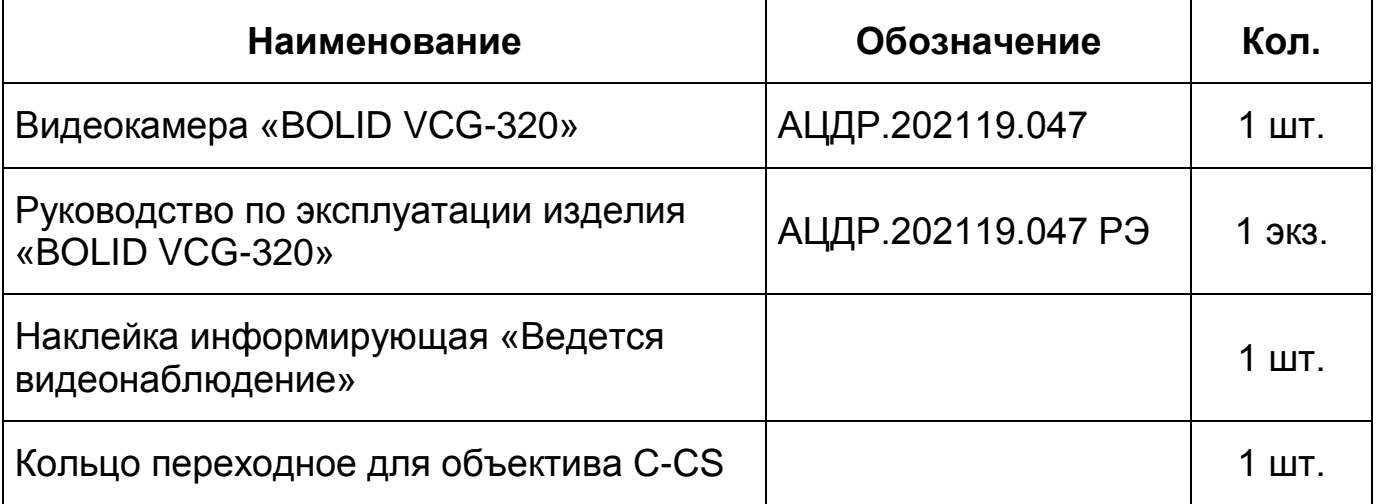

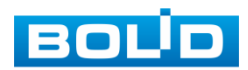

## **4 КОНСТРУКЦИЯ**

<span id="page-9-0"></span>Внешний вид и основные элементы видеокамеры представлены ниже [\(Рисунок 4.1\)](#page-9-1).

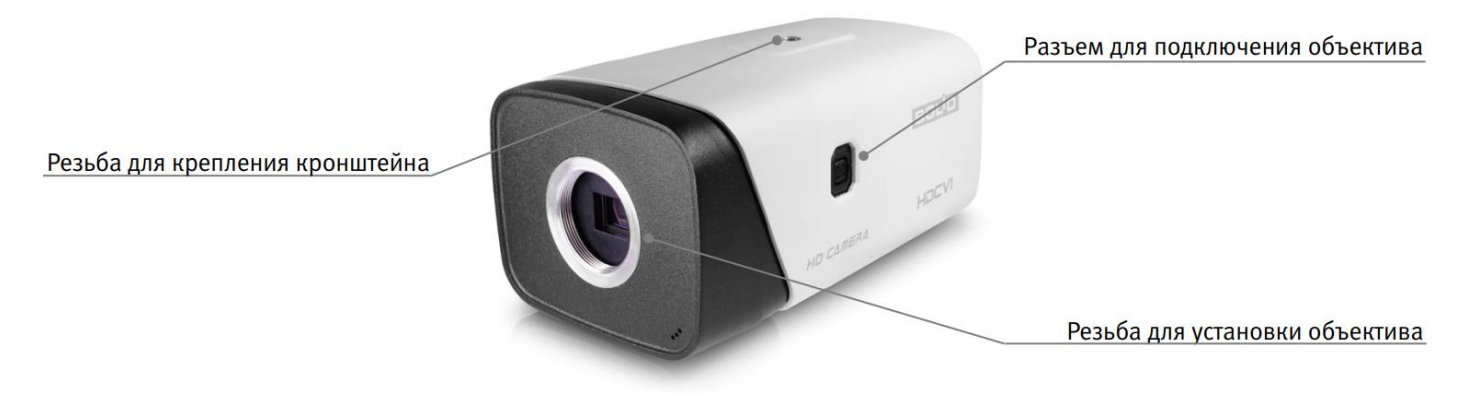

<span id="page-9-1"></span>Рисунок 4.1 – Внешний вид и основные элементы видеокамеры

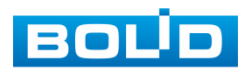

## **5 УСТАНОВКА ОБЪЕКТИВА**

## <span id="page-10-1"></span><span id="page-10-0"></span>**5.1 УСТАНОВКА ОБЪЕКТИВА С АВТОМАТИЧЕСКОЙ РЕГУЛИРОВКОЙ ДИАФРАГМЫ**

1. Присоедините объектив в соответствующее гнездо, предварительно сняв колпачок защиты матрицы видеокамеры. Поверните объектив по часовой стрелке для надежного закрепления [\(Рисунок 5.1\)](#page-10-4).

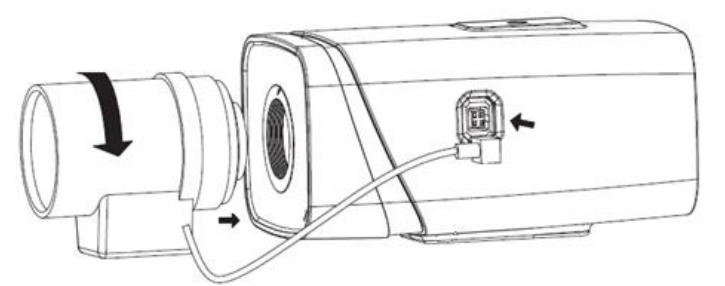

Рисунок 5.1 – Присоединение объектива

<span id="page-10-4"></span>2. Вставьте разъем кабеля объектива в разъем АРД (автоматическая регулировка диафрагмы) на боковой панели устройства [\(Рисунок 5.2\)](#page-10-5).

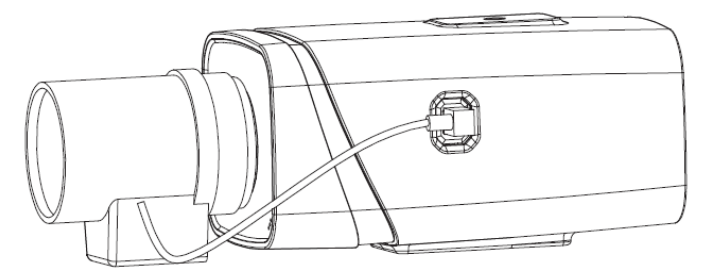

Рисунок 5.2 – Подключение кабеля объектива

<span id="page-10-5"></span>3. Отрегулируйте фокусное расстояние и настройте резкость изображения.

## <span id="page-10-2"></span>**5.2 УСТАНОВКА ОБЪЕКТИВА С РУЧНОЙ РЕГУЛИРОВКОЙ ДИАФРАГМЫ**

## <span id="page-10-3"></span>**5.2.1 Объектив типа C**

- 1. Снимите колпачок защиты матрицы видеокамеры.
- 2. Установите переходное кольцо C/CS. Поверните объектив по часовой стрелке до надежной фиксации.

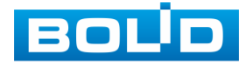

3. Отрегулируйте фокусное расстояние и настройте резкость изображения. В зависимости от конфигурации объектива для фиксации элементов настройки фокусного расстояния и настройки резкости вам может понадобиться шлицевая отвертка, с помощью которой эти элементы настройки ослабляются или фиксируются.

## <span id="page-11-0"></span>**5.2.2 Объектив типа CS**

- 1. Снимите колпачок защиты матрицы видеокамеры.
- 2. Отрегулируйте фокусное расстояние и настройте резкость изображения. В зависимости от конфигурации объектива для фиксации элементов настройки фокусного расстояния и настройки резкости вам может понадобиться шлицевая отвертка, с помощью которой эти элементы настройки ослабляются или фиксируются.

## **6 ОТСОЕДИНЕНИЕ ОБЪЕКТИВА**

- <span id="page-11-1"></span>1. Поверните объектив против часовой стрелки и отсоедините его от камеры [\(Рисунок 6.1\)](#page-11-2).
- 2. Отсоедините кабель автоматической регулировки диафрагмы, если он конструктивно присутствует [\(Рисунок 6.1\)](#page-11-2).
- 3. Присоедините, поворачивая по часовой стрелке, защитный колпачок для защиты матрицы видеокамеры.

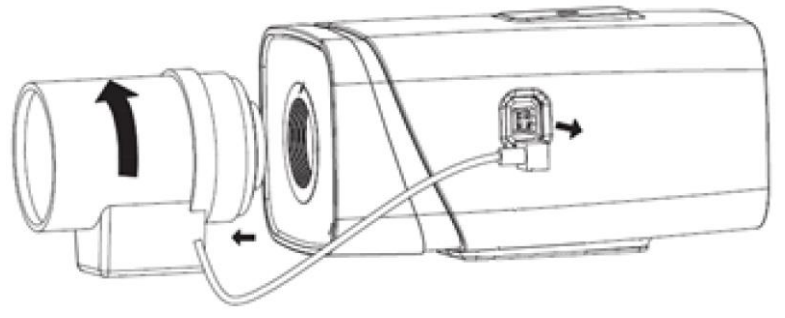

Рисунок 6.1 – Отсоединение объектива

<span id="page-11-2"></span>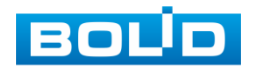

## **7 МОНТАЖ И ДЕМОНТАЖ**

#### <span id="page-12-1"></span><span id="page-12-0"></span>**7.1 МЕРЫ БЕЗОПАСНОСТИ**

- 1. К работе с изделием допускается квалифицированный персонал, изучивший настоящее руководство.
- 2. Все работы по монтажу и наладке производить с соблюдением требований действующих нормативных документов по технике безопасности.
- 3. Лица, производящие монтаж и наладку, должны иметь удостоверение на право работы с электроустановками напряжением до 1000 В.
- 4. Монтаж производить только при отключенном напряжении питания.
- 5. Для монтажных работ необходимо использовать исправный, безопасный и удобный монтажный инструмент.
- 6. Монтаж производить только на чистой, сухой установочной поверхности при – отсутствии атмосферных осадков, повышенной влажности и иных неблагоприятных условий.
- 7. Все виды работ с изделием во время грозы запрещаются.
- 8. Монтаж производить без повреждения конструкции. Выполненный монтаж должен обеспечивать герметичность внутренней конструкции и электрического подключения видеокамеры.
- 9. Необходимо исключить образование, попадание или воздействие конденсата, электроразряда, статического электричества, грязи, жидкости, опасных веществ и мусора на поверхности, на электронных, оптических, конструктивных и электрических элементах видеокамеры.

#### <span id="page-12-2"></span>**7.2 ПОДГОТОВКА ИЗДЕЛИЯ К МОНТАЖУ**

ВНИМАНИЕ!

Запрещается переносить, держать, закреплять, подвешивать видеокамеру за кабель – это ведет к потере гарантии и поломке устройства.

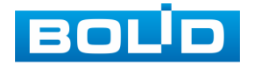

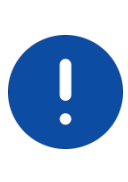

ВНИМАНИЕ!

Специалист по монтажу, при необходимости, может использовать иную технологию установки и крепежные элементы, не входящие в комплект поставки, если это не нарушает конструкцию, не влияет на работу устройства и обеспечивает надежность системы.

Выберите тип крепления [\(Таблица 7.1\)](#page-13-0), обеспечивающий наиболее эффективное расположение видеокамеры в зависимости от решаемой задачи.

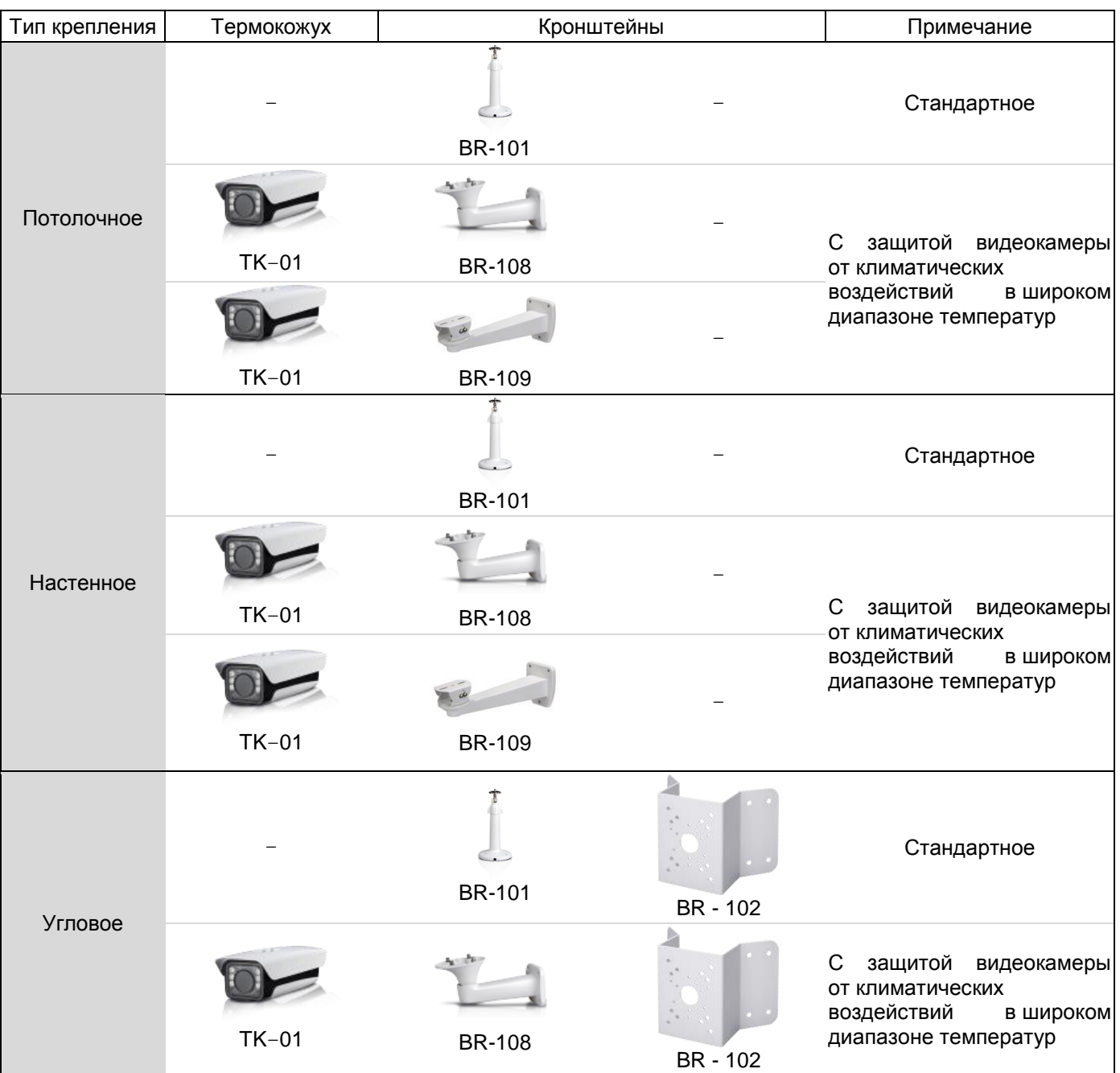

#### <span id="page-13-0"></span>Таблица 7.1 – Типы крепления видеокамеры

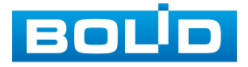

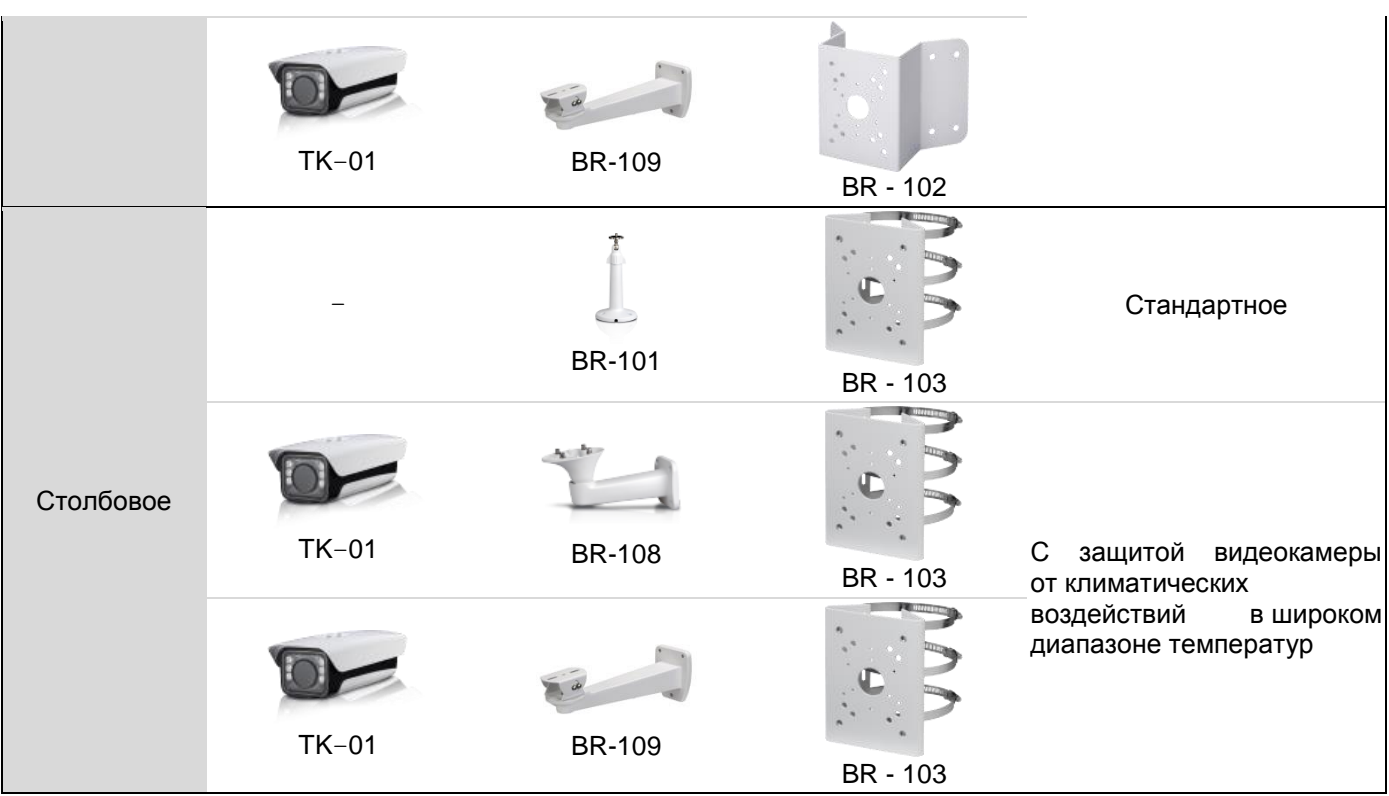

Выберите место крепления видеокамеры с учетом габаритных размеров изделия [\(Рисунок 7.1\)](#page-14-0) и удобства работы с монтажным инструментом.

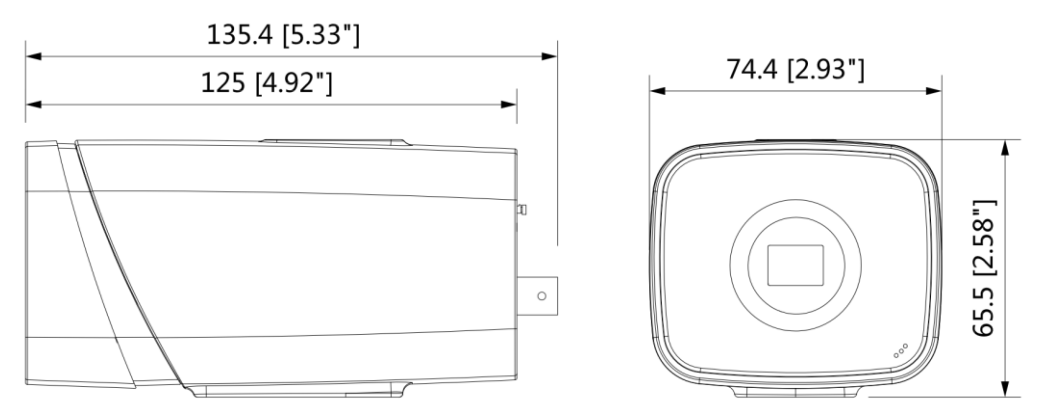

Рисунок 7.1 – Габаритные размеры видеокамеры

<span id="page-14-0"></span>Убедитесь, что монтажная поверхность способна выдерживать трехкратный вес камеры и кронштейна.

#### ВНИМАНИЕ!

При монтаже провода электропитания и выходов следует оставить достаточное пространство для легкого доступа при дальнейшем обслуживании устройства.

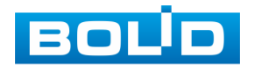

I

#### <span id="page-15-0"></span>**7.3 МОНТАЖ**

#### ВНИМАНИЕ!

Монтаж и пусконаладочные работы изделия, включая регулировку объектива, проводить при окружающей температуре не ниже плюс 10 °С, относительной влажности воздуха не выше 80 %, при отсутствии повышенного испарения и парообразования, усиленной вибрации.

#### <span id="page-15-1"></span>**7.3.1 Потолочное крепление видеокамеры на кронштейне BR-101**

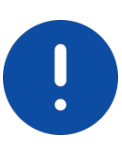

ВНИМАНИЕ!

Кронштейн BR-101 не входит в комплект поставки видеокамеры.

- 1. Используя монтажное основание кронштейна, отметьте точки крепления на установочной поверхности и просверлите 3 отверстия (диаметр 6 мм, глубина не менее 25 мм) в установочной поверхности.
- 2. Используя крепежные элементы из комплекта поставки, закрепите кронштейн на установочной поверхности.
- 3. Закрепите видеокамеру на кронштейне [\(Рисунок 7.2\)](#page-15-2).

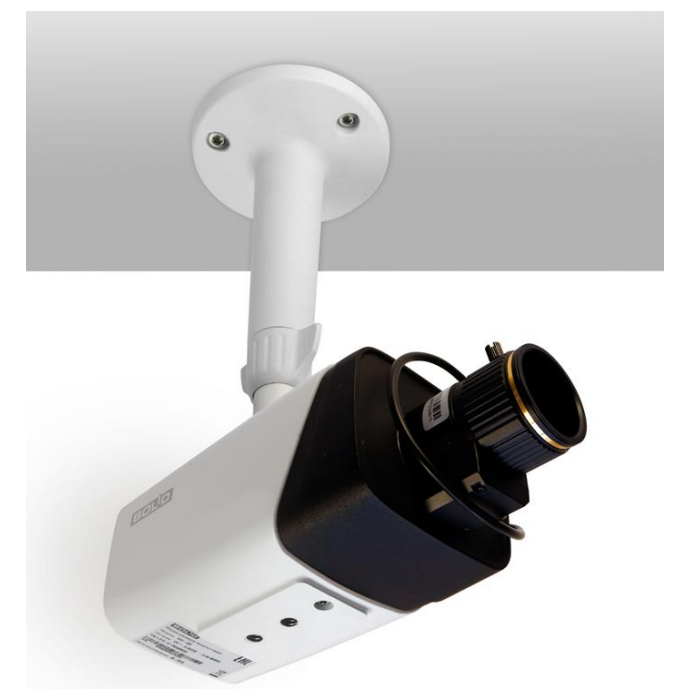

Рисунок 7.2 – Потолочное крепление видеокамеры

<span id="page-15-2"></span>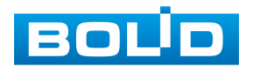

### <span id="page-16-0"></span>**7.3.2 Настенное крепление видеокамеры на кронштейне BR-101**

#### ВНИМАНИЕ!

Кронштейн BR-101 не входит в комплект поставки видеокамеры.

- 1. Используя монтажное основание кронштейна, отметьте точки крепления на установочной поверхности и просверлите 3 отверстия (диаметр 6 мм, глубина не менее 25 мм) в установочной поверхности.
- 2. Используя крепежные элементы из комплекта поставки, закрепите кронштейн на установочной поверхности.
- 3. Закрепите видеокамеру на кронштейне [\(Рисунок 7.2\)](#page-15-2).

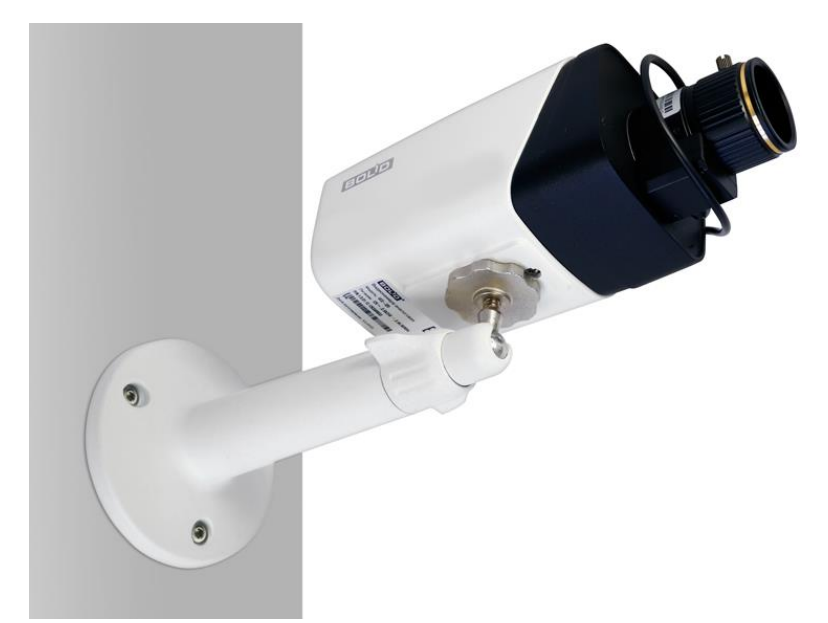

Рисунок 7.3 – Настенное крепление видеокамеры

## <span id="page-16-1"></span>**7.3.3 Угловое крепление видеокамеры**

ВНИМАНИЕ! Кронштейны BR-101, BR-102 не входят в комплект поставки видеокамеры.

Внешний вид и габаритные размеры углового кронштейна представлены ниже [\(Рисунок 7.4\)](#page-17-0).

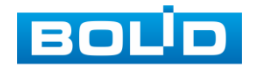

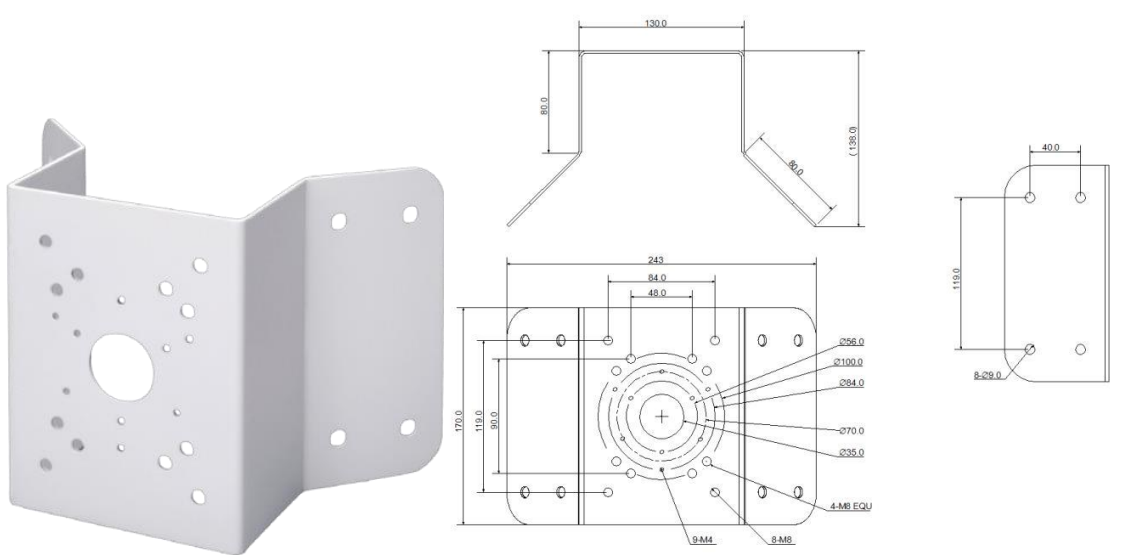

Рисунок 7.4 – Угловой кронштейн BR-102

<span id="page-17-0"></span>1. Используя угловой кронштейн, отметьте точки крепления на установочной поверхности [\(Рисунок 7.5\)](#page-17-1) и просверлите 4 отверстия (диаметр 8 мм, глубина не менее 65 мм) в установочной поверхности.

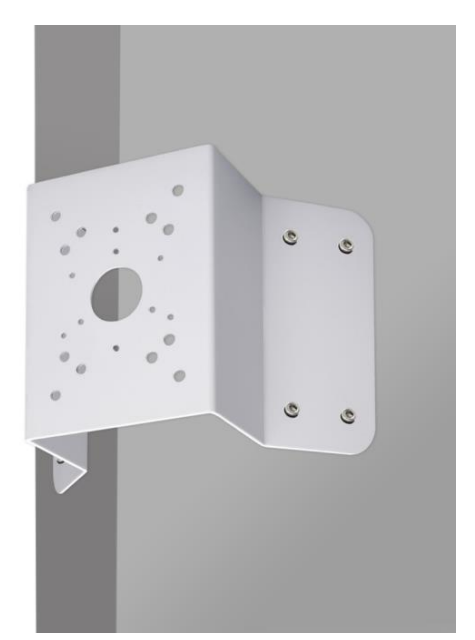

<span id="page-17-1"></span>Рисунок 7.5 – Определение точек крепления кронштейна на установочной поверхности

- 2. Закрепите кронштейн BR-101 на угловом кронштейне.
- 3. Закрепите видеокамеру на кронштейне BR-101.
- 4. С помощью анкерных болтов из комплекта поставки закрепите угловой кронштейн с видеокамерой на установочной поверхности [\(Рисунок 7.6\)](#page-18-1).

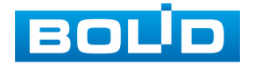

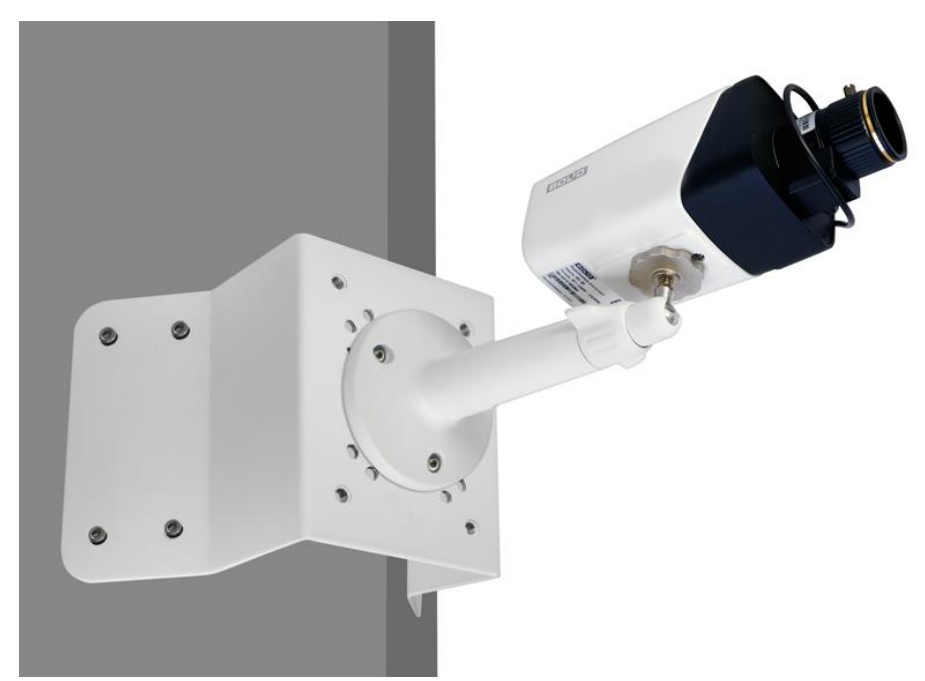

Рисунок 7.6 – Монтаж видеокамеры на угловом кронштейне BR-102

#### <span id="page-18-1"></span><span id="page-18-0"></span>**7.3.4 Столбовое крепление видеокамеры**

ВНИМАНИЕ! U Кронштейны BR-101, BR-103 не входят в комплект поставки видеокамеры.

Внешний вид и габаритные размеры столбового кронштейна представлены ниже [\(Рисунок 7.7\)](#page-18-2).

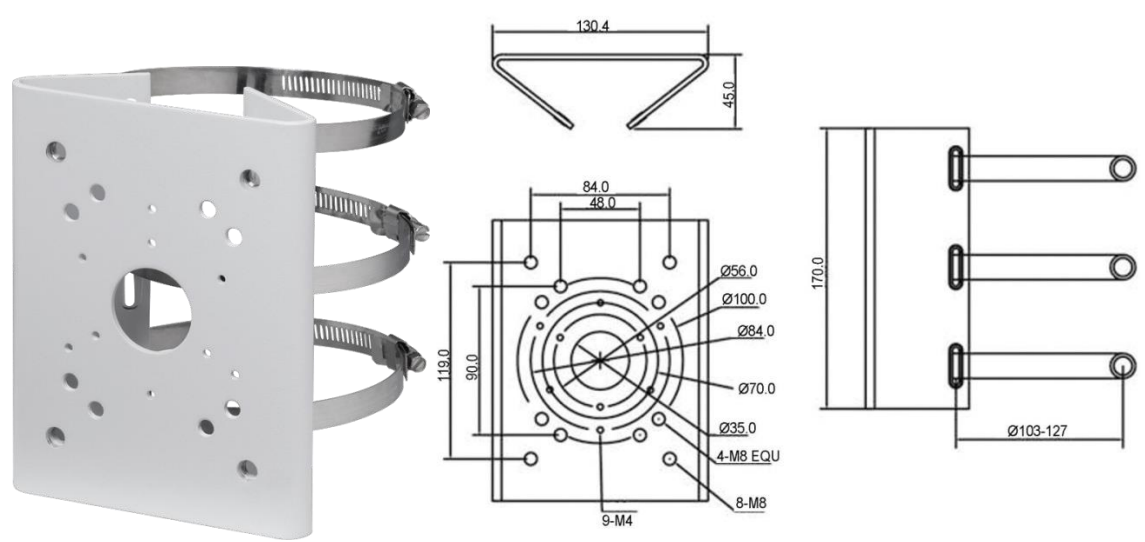

Рисунок 7.7 – Столбвой кронштейн BR-103

<span id="page-18-2"></span>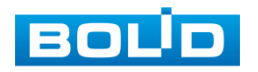

- 1. Закрепите кронштейн BR-101 на столбовом кронштейне.
- 2. Закрепите видеокамеру на кронштейне BR-101.
- 3. С помощью хомутов из комплекта поставки столбового кронштейна закрепите столбовой кронштейн с видеокамерой на столбе, а затем плотно затяните хомуты [\(Рисунок 7.8\)](#page-19-1).

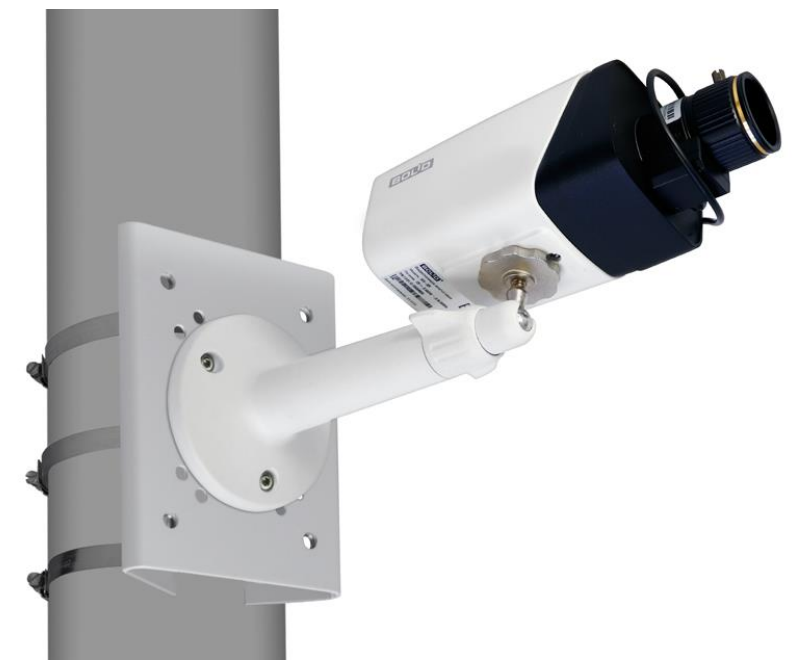

<span id="page-19-1"></span>Рисунок 7.8 – Монтаж видеокамеры на столбовом кронштейне BR-103

## <span id="page-19-0"></span>**7.4 ДЕМОНТАЖ**

Демонтаж видеокамеры производится в обратном порядке при отключенном напряжении питания.

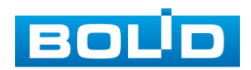

## **8 ПОДКЛЮЧЕНИЕ**

<span id="page-20-0"></span>Подключение осуществляется в соответствии со схемой внешних подключений [\(Рисунок 8.1,](#page-20-1) [Таблица 8.1\)](#page-20-2) и соблюдением полярности. Неверное соединение может привести к повреждению и/или неправильному функционированию оборудования.

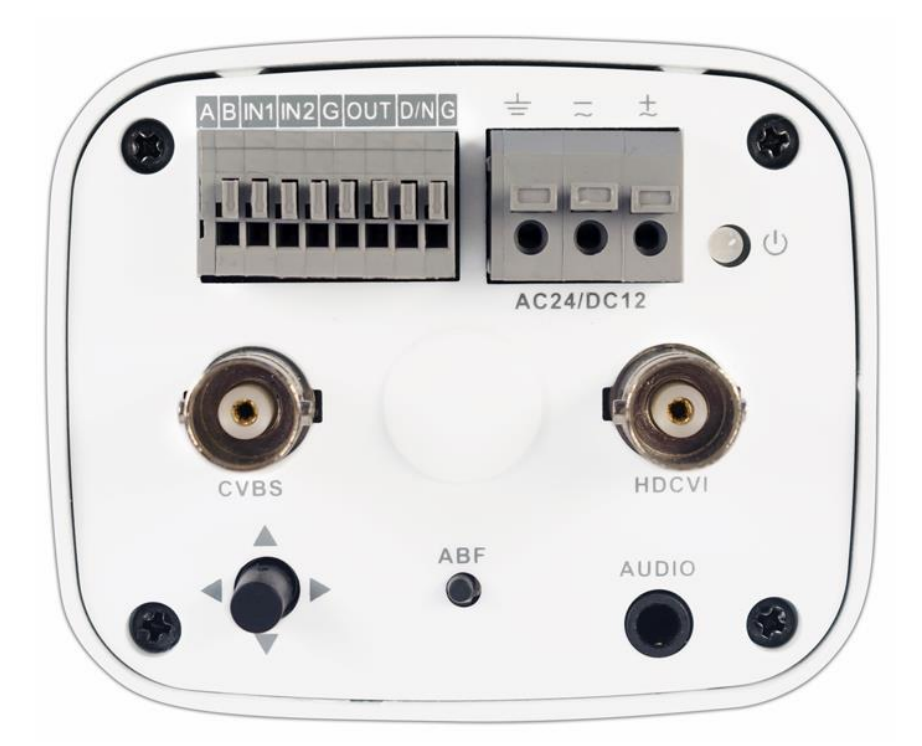

Рисунок 8.1 – Задняя панель видекамеры

<span id="page-20-2"></span><span id="page-20-1"></span>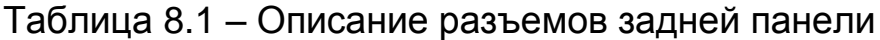

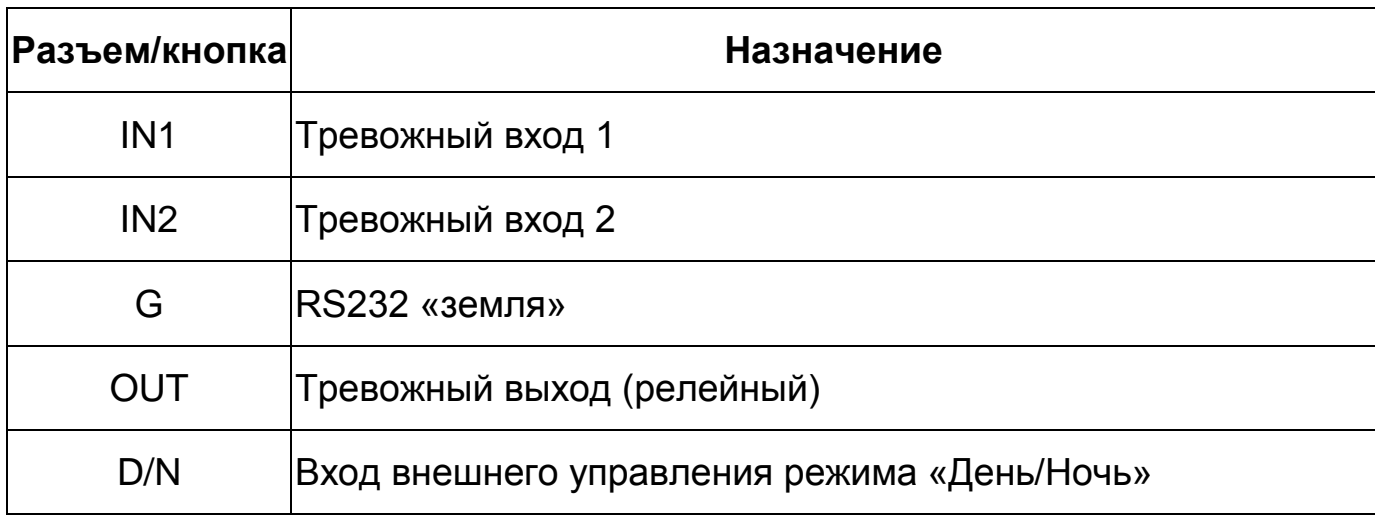

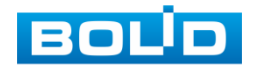

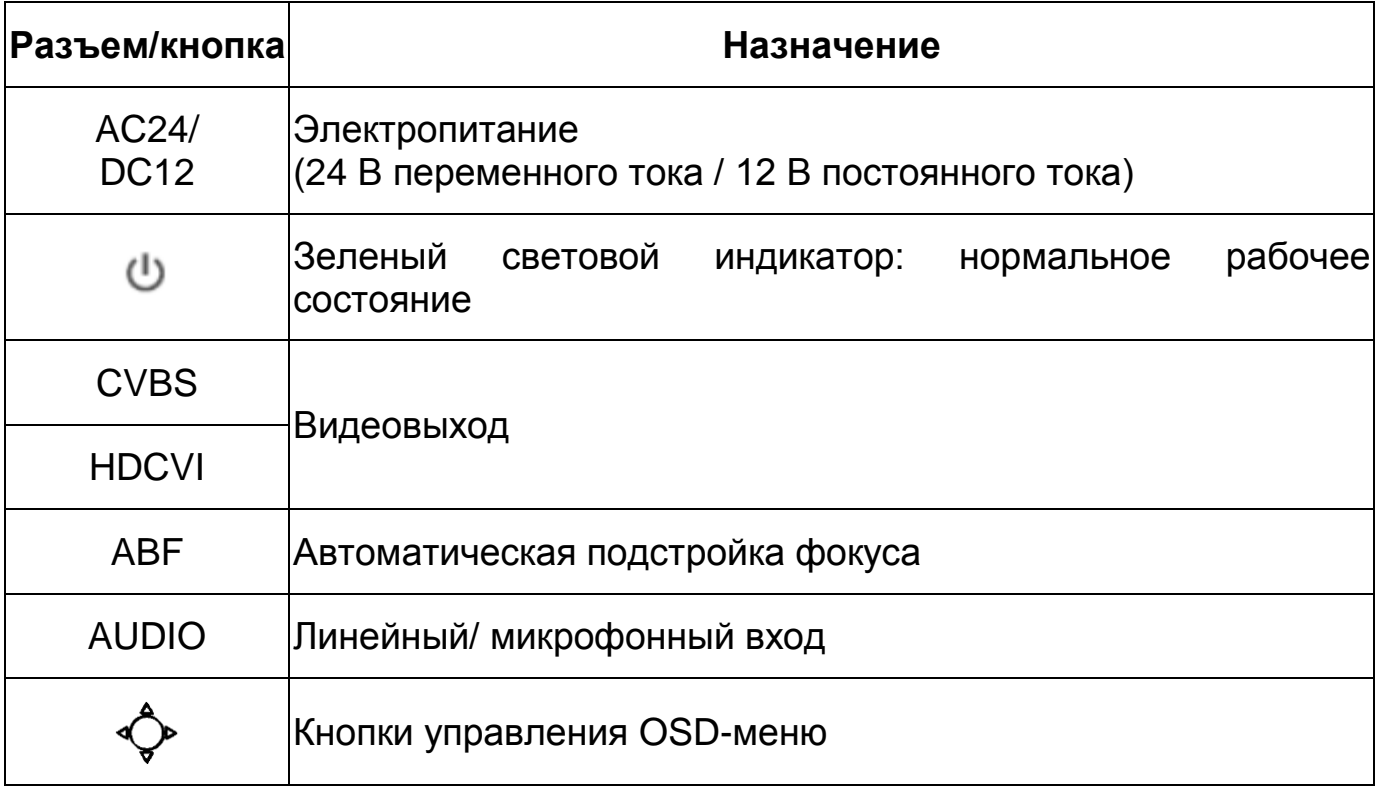

Тревожный вход/выход – клеммный разъем для подключения контактов взаимодействующих датчиков или устройств, и позволяющих видеокамере реагировать на определенное событие. [Подключение](#page-22-0)  [тревожных входов/выходов](#page-22-0) описано в разделе [8.1](#page-22-0) настоящего руководства.

Разъем питания – клеммный разъем для подключения видеокамеры к источнику питания 12 В постоянного тока / 24 В переменного тока.

Видеовыход CVBS/HDCVI – разъем BNC, предназначен для передачи видеосигнала от видеокамеры к видеорегистратору по коаксиальному кабелю в соответствующем формате (CVBS/HDCVI).

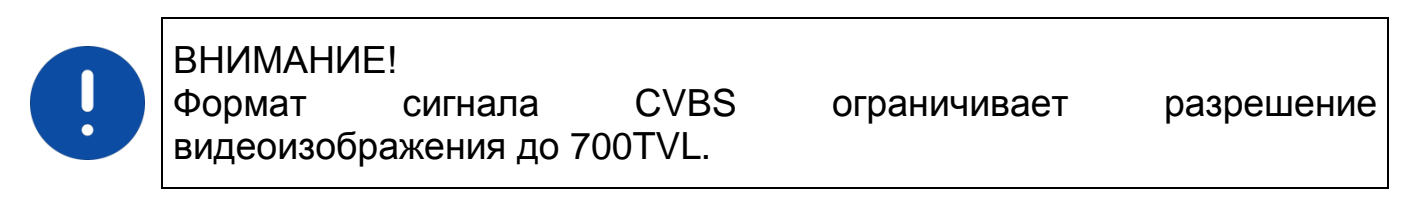

Аудиовход – кабель с разъемом RCA, предназначен для подключения внешнего источника звука (микрофона). Устройства, подключаемые к данному входу, в комплект поставки не входят.

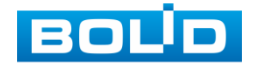

Используя соответствующие провода, как указано на маркировке, подключите их к блоку питания (не входит в комплект поставки). Неверное соединение может привести к повреждению и/или неправильному функционированию оборудования.

Используя коаксиальный кабель, подключите видеокамеру к видеорегистратору. Базовая схема подключения представлена ниже [\(Рисунок 8.2\)](#page-22-1). Неверное соединение может привести к повреждению и/или неправильному функционированию оборудования.

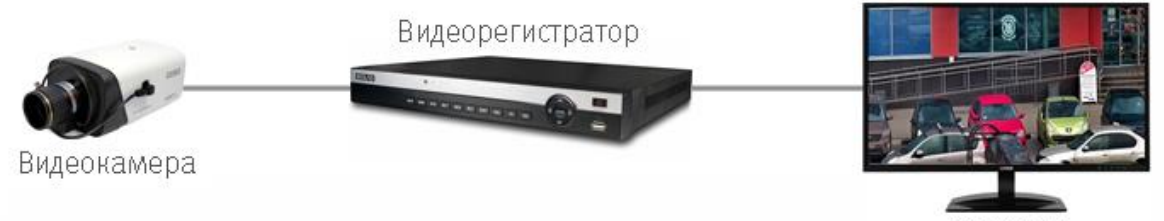

**Монитор** 

Рисунок 8.2 – Схема подключения видеокамеры

#### <span id="page-22-1"></span><span id="page-22-0"></span>**8.1 ПОДКЛЮЧЕНИЕ ТРЕВОЖНЫХ ВХОДОВ/ВЫХОДОВ**

Устройства, подключаемые к тревожному входу, выполняют функцию формирования сигнала, отправляемого видеокамере, при наступлении тревожного события.

Видеокамеры могут однозначно определять одно из двух состояний на входящей линии тревоги. Если на линии тревожного входа отсутствуют подключенные устройства, и линия разомкнута (отсутствует сопротивление) – видеокамерой данное состояние определяется как логическая «1». Если линия замкнута на «Alarm GND» или сопротивление менее 500 Ом – состояние на тревожном входе определяется как логический «0». Параметры тревожных входов представлены ниже [\(Таблица 8.2\)](#page-22-2).

<span id="page-22-2"></span>Таблица 8.2 – Параметры тревожных входов

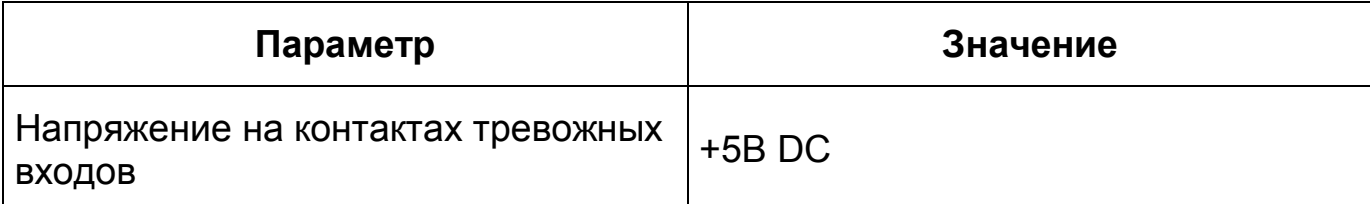

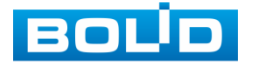

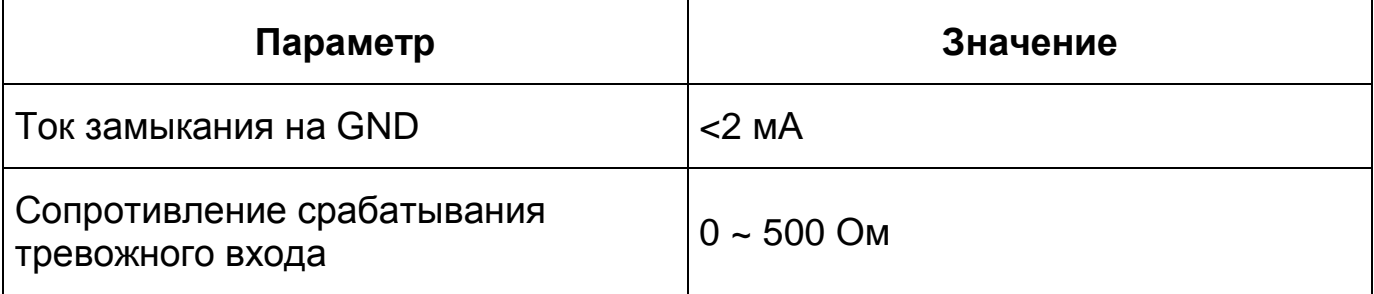

Схема подключения тревожного входа представлена ниже [\(Рисунок 8.3\)](#page-23-0).

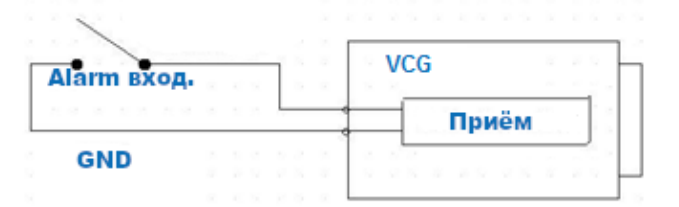

Рисунок 8.3 – Схема подключения тревожного входа

<span id="page-23-0"></span>Устройства, подключаемые к тревожному выходу, предназначены, как правило, для создания звукового либо светового предупреждения о наступлении события тревоги при получении тревожного сигнала непосредственно от видеокамеры.

Тревожные выходы видеокамеры нормально разомкнуты. Для таких контактов без подачи питания или не в состоянии тревоги между контактами «Alarm IN» и «Alarm OUT» сопротивление стремится к бесконечности (контакты разомкнуты). При создании тревожного события контакт между ними будет замкнут и сопротивление станет приблизительно равным 0.

Параметры тревожных выходов представлены ниже [\(Таблица 8.3\)](#page-23-1).

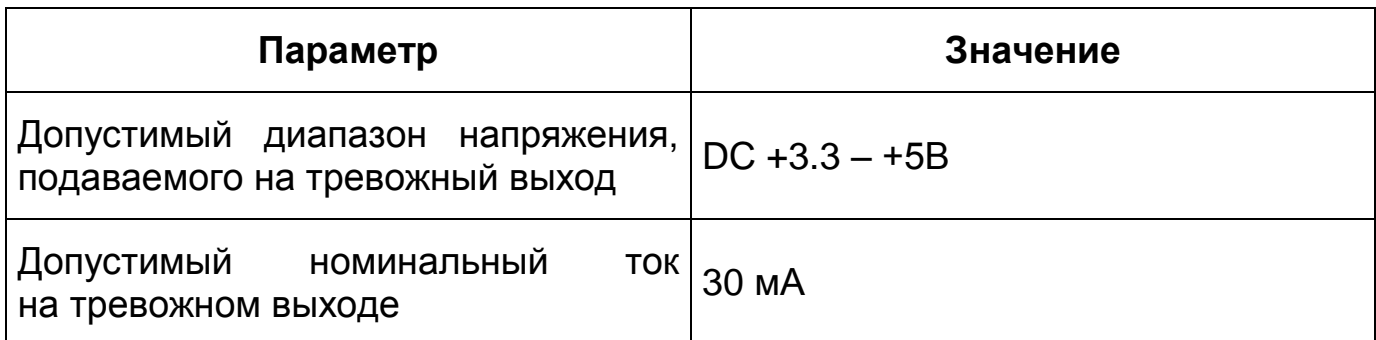

<span id="page-23-1"></span>Таблица 8.3 – Параметры тревожных выходов

![](_page_23_Picture_10.jpeg)

![](_page_24_Picture_1.jpeg)

#### ВНИМАНИЕ!

ALM\_GND конструктивно является общим для видеокамеры. В том числе для основной платы.

#### <span id="page-24-0"></span>**8.2 УЛИЧНОЕ ЗАЩИТНОЕ ЗАЗЕМЛЕНИЕ**

#### ВНИМАНИЕ!

Правила организации защитного заземления регламентируются документами «Правила устройства электроустановок» (ПУЭ) глава 1.7. «Заземление и защитные меры электробезопасности» и ГОСТ 12.2.007.0-75.

При организации защитного заземления должны быть соблюдены следующие условия:

- 1. Расстояние между кабелем и высоковольтной линией или приборами должно составлять не менее 50 м;
- 2. Кабели снаружи зданий, по возможности, должны быть проложены под навесом или крышей;
- 3. При прокладке кабелей в грунте для вывода кабелей на поверхность следует использовать металлическую трубу, заземлённую с одной из сторон на глубину не менее 0,5 м. Прокладка кабелей в открытом виде не допустима;
- 4. На территориях с повышенной опасностью поражения молнией, а также вблизи устройств с сильными магнитными полями, таких как высоковольтные трансформаторные подстанции, необходима установка грозозащитных устройств или молниеотводов;
- 5. Грозозащита здания, кабелей и устройств снаружи, имеющих подключение внутри здания, должны иметь общее заземление и соответствовать требованиям ПУЭ (глава 1.7);
- 6. Проводники в системе заземления должны иметь равный потенциал. Все устройства заземления должны строго соответствовать документам по электробезопасности, а также иметь защиту от помех.

![](_page_24_Picture_14.jpeg)

Запрещено подключение заземления на линию «N» электроснабжения, а также пересечение с другими проводами. Сопротивление системы заземления не должно превышать 4 Ом, площадь поперечного сечения кабеля заземления должна составлять не менее 25 мм².

Способы заземления аналоговой видеокамеры в зависимости от типа подключения к источнику питания:

1. Видеокамера с отдельным от видеорегистратора источником питания.

При питании видеокамеры от отдельного источника питания (блока питания, РИП) – необходимо осуществлять заземление подключенного источника питания. В соответствии с требованиями ПУЭ, корпус источника питания на щитке электропитания, к которому он подключен, должен быть заземлен. При этом требуется убедиться в отсутствии гальванической связи между линией «–» (gnd) выходного напряжения источника питания и его корпусом (линией заземления источника питания). А также необходимо объединить линию «–» всех источников питания постоянного тока в монтируемой системе видеонаблюдения. В противном случае в передаваемый сигнал будут вноситься серьёзные помехи. Также возможен выход из строя одного или нескольких устройств в связи с разностью потенциалов, создаваемой разными источниками электропитания.

2. Видеокамера и видеорегистратор с общим источником питания.

Заземление корпуса видеокамеры и корпуса видеорегистратора должно осуществляться в одной общей «точке» (чаще всего выбирается электрический щит в который подключен видеорегистратор) во избежание появления разницы потенциалов.

В связи с тем, что экран оплётки сигнального кабеля видеокамеры не имеет гальванической развязки с корпусом видеокамеры, необходимо осуществлять подключение таких камер, создавая гальваническую развязку с опорой, на которую осуществляется монтаж, используя не проводящие электрический ток материалы.

![](_page_25_Picture_8.jpeg)

Для каждого способа подключения рекомендуется установка дополнительных устройств грозозащиты сигнального кабеля со стороны камеры и видеорегистратора. Заземление устройств грозозащиты кабеля выполняется согласно соответствующему руководству по эксплуатации.

#### <span id="page-26-0"></span>**8.3 УСТАНОВКА МОЛНИЕОТВОДА**

При установке видеокамеры необходимо изолировать заземляющий кабель от металлических частей видеокамеры. Прокладку кабеля заземления необходимо осуществлять на расстоянии от видеокамеры, её металлического кронштейна и всех подключенных к ней кабелей для снижения мощности электромагнитного поля, создаваемого при ударе молнии в молниеуловитель. Расстояние между основанием стержня молниеуловителя и местом установки камеры видеонаблюдения должно составлять не менее 0,5 м. При прокладке кабеля необходимо обеспечить отсутствие острых углов и загибов токопроводящей шины.

Общая высота молниеотвода, для упрощения расчётов, должна быть не менее расстояния от поверхности земли до наивысшей точки установленной видеокамеры, умноженной на 1,5. Например, при установке видеокамеры так, что наивысшая точка кронштейна устанавливаемой видеокамеры будет находиться на расстоянии 6 м от поверхности земли, высота молниеотвода должна быть не менее 9 м.

Наиболее правильным является разделение контуров громоотвода и защитного заземления электроприборов.

В случае если установка осуществляется на общий с молниеотводом металлический столб, необходимо обеспечить электроизоляцию камеры от конструкции, на которую она крепится.

Не рекомендуется заземлять на одну и ту же токопроводящую линию заземления молниеуловитель и заземление электроприборов. В противном случае возможен выход из строя всех заземлённых таким образом устройств.

![](_page_26_Picture_8.jpeg)

#### **BOLID VCG-320. Версия 1. Руководство по эксплуатации** 28

<span id="page-27-0"></span>![](_page_27_Figure_1.jpeg)

![](_page_27_Picture_2.jpeg)

## **9 НАСТРОЙКА**

<span id="page-28-0"></span>Настройка видеокамеры осуществляются с помощью экранного OSD-меню, отображаемого поверх основного изображения, поступающего с видеокамеры на монитор.

#### <span id="page-28-1"></span>**9.1 ВХОД В OSD-МЕНЮ**

На задней панели видеокамеры нажмите и удерживайте в течение

5 секунд кнопку управления OSD-меню [\(Рисунок 8.1\)](#page-20-1).

Навигация по OSD-меню осуществляется с помощью кнопки управления OSD-меню. Описание функций кнопки управления OSD-меню представлено ниже [\(Таблица 9.1\)](#page-28-2).

![](_page_28_Picture_215.jpeg)

<span id="page-28-2"></span>Таблица 9.1 – Описание функций кнопки управления OSD-меню

![](_page_28_Picture_9.jpeg)

#### <span id="page-29-0"></span>**9.2 ФОРМАТ PAL/NTSC**

Для настройки формата выберите «Format» и установите стандарт трансляции изображения с видеокамеры: PAL / NTSC.

По умолчанию выбран стандарт «PAL». При переключении на стандарт «NTSC» изображение с видеокамеры может исчезать, в том числе OSD–меню.

#### <span id="page-29-1"></span>**9.3 РАЗРЕШЕНИЕ**

Возможность различать на отдельных кадрах детали исходного изображения, определяющегося как количество пикселей (элементов изображения) по горизонтали и по вертикали, содержащихся в кадре, определяется разрешением видеоизображения.

Для настройки разрешения выберите «Video Mode» и установите разрешение видеоизображения и количество кадров в секунду соответственно.

#### <span id="page-29-2"></span>**9.4 КОМПЕНСАЦИЯ ЗАСВЕТКИ**

Выберите тип засветки (Backlight Mode) для обеспечения повышение детализации изображения в случае, когда в сцене видеокамеры есть высококонтрастные участки (источники света большой мощности, на фоне которых присутствуют темные объекты).

«BLC» – функция видеокамеры, позволяющая управлять автоматической регулировкой усиления и электронным затвором не по всей площади экрана, а по его центральной части, что позволяет компенсировать излишек освещения, мешающий восприятию.

«WDR» – функция видеокамеры, позволяющая организовать качественный просмотр как светлых, так и темных участков кадра. Кроме яркости автоматически подстраивается и контраст изображения.

![](_page_29_Picture_11.jpeg)

«HLC» – функция видеокамеры, позволяющая затемнять особо яркие области кадра, за счет чего улучшается различимость прилегающих к ним участков изображения.

#### <span id="page-30-0"></span>**9.5 ПАРАМЕТРЫ ИЗОБРАЖЕНИЯ**

Для настройки параметров изображения выберите «Image Adjustment». Описание параметров представлено ниже [\(Таблица 9.2\)](#page-30-1).

<span id="page-30-1"></span>![](_page_30_Picture_164.jpeg)

![](_page_30_Picture_165.jpeg)

![](_page_30_Picture_6.jpeg)

![](_page_31_Picture_166.jpeg)

Для возврата в предыдущий пункт меню выберите «Return».

#### <span id="page-31-0"></span>**9.6 ЭКСПОЗИЦИЯ**

Для регулировки количества света, поступающего на матрицу видеокамеры, необходимо выбрать режим Экспозиции видеоизображения. Параметры экспозиции влияют на яркость, контрастность и цветопередачу изображения.

Для настройки Экспозиции выберите «Exposure». Описание параметров представлено ниже [\(Таблица 9.3\)](#page-32-1).

![](_page_31_Picture_6.jpeg)

![](_page_32_Picture_207.jpeg)

<span id="page-32-1"></span>Таблица 9.3 – Описание параметров Экспозиции

Для возврата в предыдущий пункт меню выберите «Return».

#### <span id="page-32-0"></span>**9.7 БАЛАНС БЕЛОГО**

Баланс белого позволяет настроить баланс белого цвета, когда снимаемый видеокамерой белый предмет имеет на изображении желтый, синеватый или другие оттенки, а не белый. Это несоответствие белого цвета на снимке и на изображенном оригинале вызвано освещением и требует подстройки баланса белого цвета.

Для настройки Баланса белого выберите «White Balance». Описание параметров представлено ниже [\(Таблица 9.4\)](#page-32-2).

![](_page_32_Picture_208.jpeg)

<span id="page-32-2"></span>Таблица 9.4 – Описание параметров Баланса белого

![](_page_32_Picture_9.jpeg)

![](_page_33_Picture_209.jpeg)

## <span id="page-33-0"></span>**9.8 РЕЖИМ «ДЕНЬ/НОЧЬ»**

Режим «День/Ночь» позволяет регулировать работу видеокамеры при переходе в «ночной» и «дневной» режим работы.

Для настройки режима «День/Ночь» выберите «Day/Night».

![](_page_33_Picture_5.jpeg)

«Auto» – автоматическое определение режима с помощью электронного фильтра или датчика освещенности;

«Black/White» – черно-белое изображение;

«Color» – цветное изображение;

#### <span id="page-34-0"></span>**9.9 ЯЗЫК МЕНЮ**

Язык OSD-меню – английский. При необходимости измените язык OSD-меню.

#### <span id="page-34-1"></span>**9.10 ДОПОЛНИТЕЛЬНЫЕ НАСТРОЙКИ**

#### <span id="page-34-2"></span>**9.10.1 Название устройства**

Для отображения названия устройства выберите «Advanced» – «Camera Name»:

«Name» – название видеокамеры;

«Location» – место отображения названия видеокамеры.

#### <span id="page-34-3"></span>**9.10.2 Зеркальное отражение изображения**

Для настройки зеркального отображения изображения выберите «Advanced» – «Mirror»:

«H-Mirror» – Зеркальное отражение по горизонтали;

«V- Mirror» – Зеркальное отражение по вертикали.

Для возврата в предыдущий пункт меню выберите «Return».

## <span id="page-34-4"></span>**9.10.3 Цифровой зум**

Функция «Цифровой зум» позволяет увеличить область изображения путем его "растягивания". Для настройки цифрового зума выберите «Advanced» – «D-Zoom»:

«1» – без цифрового увеличения;

![](_page_34_Picture_19.jpeg)

«2» – двукратное увеличение;

«3» – трехкратное увеличение;

«4» – четырехкратное увеличение.

#### <span id="page-35-0"></span>**9.10.4 Фокусировка**

Для настройки заднего фокуса выберите «Advanced» – «ABF».

ABF – это функция, которая автоматически подстраивает задний фокус.

#### <span id="page-35-1"></span>**9.10.5 Тип объектива**

Для настройки типа объектива выберите «Advanced» – «Lens Type». «DC» – объектив с автоматической регулировкой диафрагмы; «Manual» – объектив с ручной регулировкой.

#### <span id="page-35-2"></span>**9.10.6 Анти туман**

Функция «Анти туман» позволяет увеличить видимость объектов при осуществлении видеозаписи в условиях тумана.

Для включения/отключения функции Анти туман выберите «Advanced» – «Defog» и установите «On» или «Off» соответственно.

#### <span id="page-35-3"></span>**9.10.7 Детекция движения**

Для включения/отключения функции Детекция движения выберите «Advanced» – «Motion Detect» и установите «On» или «Off» соответственно.

## <span id="page-35-4"></span>**9.10.8 RS-485**

Для настройки работы RS-485 выберите «Advanced» – «RS-485».

![](_page_35_Picture_16.jpeg)

## <span id="page-36-0"></span>**9.10.9 Тревожные входы/выходы**

Для настройки работы тревожных входов/выходов видеокамеры выберите «Advanced» – «Alarm».

#### <span id="page-36-1"></span>**9.10.10 Формат видео**

Для настройки формата видео выберите «Advanced» – «Format» и установите «HD» или «SD» формат.

#### <span id="page-36-2"></span>**9.10.11 Версия прошивки**

Для просмотра системной информации о версии прошивки устройства выберите «Advanced» – «System Info».

![](_page_36_Picture_7.jpeg)

#### <span id="page-37-0"></span>**10 ПРОГРАММНОЕ ОБЕСПЕЧЕНИЕ «ORION VIDEO LITE»**

Программное обеспечение «Orion Video Lite» предназначено для организации локальной системы видеонаблюдения с использованием видеокамер и видеорегистраторов производства ЗАО НВП «Болид» [\(Рисунок 10.1\)](#page-37-1).

![](_page_37_Picture_3.jpeg)

Рисунок 10.1 – ORION VIDEO Lite: Интерфейс программы

<span id="page-37-1"></span>«Orion Video Lite» позволяет настраивать видеокамеры и видеорегистраторы «Болид», осуществлять просмотр и запись транслируемых видеопотоков. Также программа позволяет управлять поворотными видеокамерами, и осуществлять просмотр видеопотока с видеокамер, оснащенными моторизированным объективом или объективом типа «fisheye».

«Orion Video Lite» позволяет воспроизводить архив видеопотока [\(Рисунок 10.2\)](#page-38-0), записанный с помощью программы или видеорегистратора «Болид». Поддерживаются функции экспорта видео и кадра из архива. Есть возможность разграничения прав пользователей.

![](_page_37_Picture_7.jpeg)

![](_page_38_Picture_1.jpeg)

Рисунок 10.2 – ORION VIDEO Lite: Воспоизведение архива

<span id="page-38-0"></span>«Orion Video Lite» имеет удобный современный пользовательский интерфейс.

Актуальную версию программы можно скачать на сайте bolid.ru в разделе: Продукция-Видеонаблюдение-Программное обеспечение-ПО «Орион Видео Лайт» по [ссылке.](https://bolid.ru/production/cctv/po/orion_video_lite.html?tab=download)

Для использования в «Орион Видео Лайт» камер сторонних производителей требуется ключ защиты ПО «Видеосистема Орион Про».

![](_page_38_Picture_6.jpeg)

## <span id="page-39-0"></span>**11 ТЕХНИЧЕСКОЕ ОБСЛУЖИВАНИЕ И ПРОВЕРКА РАБОТОСПОСОБНОСТИ**

Техническое ежемесячное и ежегодное обслуживание видеокамеры должно проводиться электромонтерами, имеющими группу по электробезопасности не ниже 3. Ежегодные и ежемесячные работы по техническому обслуживанию проводятся согласно принятых и действующих в организации пользователя регламентов и норм (при отсутствии в организации пользователя действующих регламентов и норм для работ технического обслуживания, необходимо привлечь необходимые для этого организацию и специалистов, имеющих право, квалификацию и условия для этого), и в том числе могут включать:

- проверку работоспособности изделия, согласно РЭ;
- проверку целостности корпуса видеокамеры, целостность изоляции кабеля, надёжности креплений, контактных соединений;
- очистку корпуса видеокамеры от пыли и грязи (очистка поверхности объектива видеокамеры производится только с соблюдением требований к условиям и помещению, работам, аттестованных на класс чистоты и предназначенных для сборочно-технических, ремонтных работ с оптическими устройствами);
- при необходимости, корректировку ориентации направления обзора видеокамеры;
- тестирование кабельных линий связи и электропитания;
- очистку и антикоррозийную обработку электроконтактов кабельного подключения видеокамеры.

Техническое обслуживание должно исключать возможность образования конденсата на контактах по завершению и в ходе работ технического обслуживания.

![](_page_39_Picture_10.jpeg)

#### **BOLID VCG-320. Версия 1. Руководство по эксплуатации** 41

Проверка работоспособности заключается в визуальной оценке видеоизображения, отображаемого на мониторе и его соответствия настроенным параметрам. Изделие, не прошедшее проверку работоспособности, считается неисправным.

![](_page_40_Picture_2.jpeg)

## <span id="page-41-0"></span>**12 ВОЗМОЖНЫЕ НЕИСПРАВНОСТИ И СПОСОБЫ ИХ УСТРАНЕНИЯ**

#### ВНИМАНИЕ!

П

При затруднениях, возникающих при настройке и эксплуатации изделия, рекомендуется обращаться в техподдержку BOLID: тел.+7(495) 775-71-55; e-mail [support@bolid.ru.](mailto:support@bolid.ru)

Перечень неисправностей и способы их устранения представлены ниже [\(Таблица 12.1\)](#page-41-1).

<span id="page-41-1"></span>Таблица 12.1 – Перечень неисправностей и способы их устранения

![](_page_41_Picture_247.jpeg)

![](_page_41_Picture_7.jpeg)

![](_page_42_Picture_107.jpeg)

![](_page_42_Picture_2.jpeg)

#### **13 РЕМОНТ**

<span id="page-43-0"></span>При выявлении неисправного изделия его нужно направить в ремонт по адресу предприятия-изготовителя. При направлении изделия в ремонт к нему обязательно должен быть приложен акт с описанием возможной неисправности.

Рекламации направлять по адресу:

ЗАО НВП «Болид»,

141070, Московская область, г. Королёв, ул. Пионерская, д. 4.

Тел.: +7(495) 775-71-55, http:/[/bolid.ru](http://www.bolid.ru/) e-mail: [info@bolid.ru.](mailto:info@bolid.ru)

![](_page_43_Picture_7.jpeg)

#### **14 МАРКИРОВКА**

<span id="page-44-0"></span>На изделиях нанесена маркировка с указанием наименования, заводского номера, месяца и года их изготовления в соответствии с требованиями, предусмотренными ГОСТ Р 51558-2014. Маркировка нанесена на лицевой (доступной для осмотра без перемещения составной части изделия) стороне.

Маркировка составных частей изделия после хранения, транспортирования и во время эксплуатации не осыпается, не расплывается, не выцветает.

![](_page_44_Picture_4.jpeg)

#### **15 УПАКОВКА**

<span id="page-45-0"></span>Изделие вместе с эксплуатационной документацией поставляется в прочной упаковке, обеспечивающей защиту от воздействий окружающей среды и повреждений при перевозке/переноске. Упаковка позволяет хранить изделия в закрытых помещениях, в том числе и неотапливаемых.

![](_page_45_Picture_3.jpeg)

#### **16 ХРАНЕНИЕ**

<span id="page-46-0"></span>Хранение изделия в потребительской таре должно соответствовать условиям хранения 1 по ГОСТ 15150-69. Средний срок сохраняемости изделия в отапливаемых помещениях не менее 5 лет, в неотапливаемых помещениях не менее 2 лет.

В помещениях для хранения не должно быть паров кислот, щелочей, агрессивных газов и других вредных примесей, вызывающих коррозию. Хранение изделия должно осуществляться в упаковке предприятия-изготовителя при температуре окружающего воздуха от 274 до 323 К (от плюс 1 до плюс 50°С) и относительной влажности до 80 %.

![](_page_46_Picture_4.jpeg)

#### **17 ТРАНСПОРТИРОВАНИЕ**

<span id="page-47-0"></span>Изделие необходимо транспортировать только в упакованном виде: в неповрежденной заводской упаковке или в специально приобретенной потребителем транспортной упаковке, обеспечивающей сохранность видеокамеры при перевозке. Транспортирование упакованных изделий производится при температуре окружающего воздуха от 223 до 323 К (от минус 50 °С до плюс 50 °С) любым видом крытых транспортных средств, не допуская разрушения изделия и изменения его внешнего вида. При транспортировании изделие должно оберегаться от ударов, толчков, воздействия влаги и агрессивных паров и газов, вызывающих коррозию.

![](_page_47_Picture_3.jpeg)

#### **18 УТИЛИЗАЦИЯ**

<span id="page-48-0"></span>Изделие не представляет опасности для жизни, здоровья людей и окружающей среды в течение срока службы и после его окончания. Специальные меры безопасности при утилизации не требуются. Утилизацию устройства приобретатель устройства выполняет самостоятельно согласно государственным правилам (регламентам, нормам) сдачи в мусоросбор на утилизацию, выполнение утилизации бытовой электронной техники, видео и фотоэлектронной техники.

Содержание драгоценных материалов: не требует учёта при хранении, списании и утилизации (п. 1.2 ГОСТ 2.608-78).

Содержание цветных металлов: не требует учёта при списании и дальнейшей утилизации изделия.

![](_page_48_Picture_5.jpeg)

## **19 ГАРАНТИИ ИЗГОТОВИТЕЛЯ**

<span id="page-49-0"></span>Гарантийный срок эксплуатации – 36 месяцев с даты приобретения.

При отсутствии документа, подтверждающего факт приобретения, гарантийный срок исчисляется от даты производства.

![](_page_49_Picture_4.jpeg)

#### **20 СВЕДЕНИЯ О СЕРТИФИКАЦИИ**

<span id="page-50-0"></span>Изделие соответствует требованиям технического регламента ТР ТС 020/2011 и ТР ЕАЭС 037/2016. Имеет декларацию о соответствии N RU Д-RU.PA02.В.95118/21, декларацию N RU Д-RU.РА01.В.67503/20 и сертификат соответствия технических средств обеспечения транспортной безопасности № МВД РФ.03.000973.

![](_page_50_Picture_3.jpeg)

#### **21 СВЕДЕНИЯ О ПРИЕМКЕ**

<span id="page-51-0"></span>Изделие, аналоговая видеокамера «BOLID VCG-320» АЦДР.202119.047, принято в соответствии с обязательными требованиями государственных стандартов и действующей технической документации, признано годным к эксплуатации ЗАО НВП «Болид». Заводской номер, месяц и год выпуска указаны на корпусе изделия, товарный знак BOLID обозначен на корпусе и упаковке.

![](_page_51_Picture_3.jpeg)

#### **ПЕРЕЧЕНЬ ТЕРМИНОВ И СОКРАЩЕНИЙ**

<span id="page-52-1"></span><span id="page-52-0"></span>![](_page_52_Picture_228.jpeg)

<span id="page-52-3"></span><span id="page-52-2"></span>![](_page_52_Picture_3.jpeg)

<span id="page-53-2"></span><span id="page-53-1"></span><span id="page-53-0"></span>![](_page_53_Picture_138.jpeg)

![](_page_53_Picture_2.jpeg)

![](_page_53_Picture_3.jpeg)

#### **ПЕРЕЧЕНЬ РИСУНКОВ**

![](_page_54_Picture_207.jpeg)

![](_page_54_Picture_3.jpeg)

## **ПЕРЕЧЕНЬ ТАБЛИЦ**

![](_page_55_Picture_114.jpeg)

![](_page_55_Picture_3.jpeg)

## **ЛИСТ РЕГИСТРАЦИИ ИЗМЕНЕНИЙ**

![](_page_56_Picture_94.jpeg)

![](_page_56_Picture_3.jpeg)

![](_page_57_Picture_1.jpeg)

**ЗАО НВП «Болид»**

**Центральный офис:** Адрес: 141070, Московская обл., г. Королев, ул. Пионерская, 4 Тел.: +7(495) 775-71-55 Режим работы: пн-пт, 9:00-18:00

**Электронная почта:** info@bolid.ru, [sales@bolid.ru](mailto:sales@bolid.ru) **Сайт:** bolid.ru

Все предложения и замечания Вы можете отправлять по адресу [support@bolid.ru](mailto:support@bolid.ru)